# **PCAP FILE ANALYZER FOR NETWORK FORENSIC**

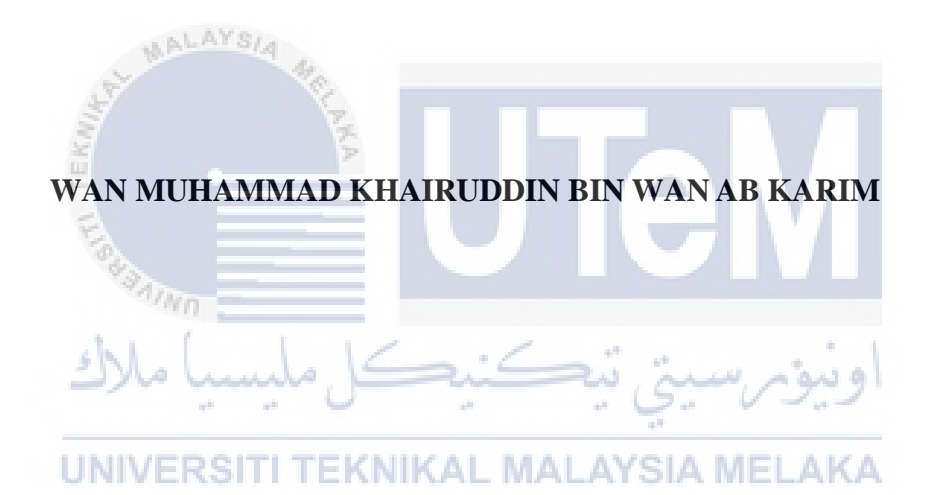

**UNIVERSITI TEKNIKAL MALAYSIA MELAKA**

# **BORANG PENGESAHAN STATUS LAPORAN**

# JUDUL: PCAP FILE ANALYZER FOR NETWORK FORENSIC

# SESI PENGAJIAN: 2022 / 2023

# Saya: WAN MUHAMMAD KHAIRUDDIN BIN WAN AB KARIM

mengaku membenarkan tesis Projek Sarjana Muda ini disimpan di Perpustakaan Universiti Teknikal Malaysia Melaka dengan syarat-syarat kegunaan seperti berikut:

- 1. Tesis dan projek adalah hakmilik Universiti Teknikal Malaysia Melaka.
- 2. Perpustakaan Fakulti Teknologi Maklumat dan Komunikasi dibenarkan membuat salinan unituk tujuan pengajian sahaja.
- 3. Perpustakaan Fakulti Teknologi Maklumat dan Komunikasi dibenarkan membuat salinan tesis ini sebagai bahan pertukaran antara institusi pengajian tinggi.
- 4. \* Sila tandakan  $(\checkmark)$

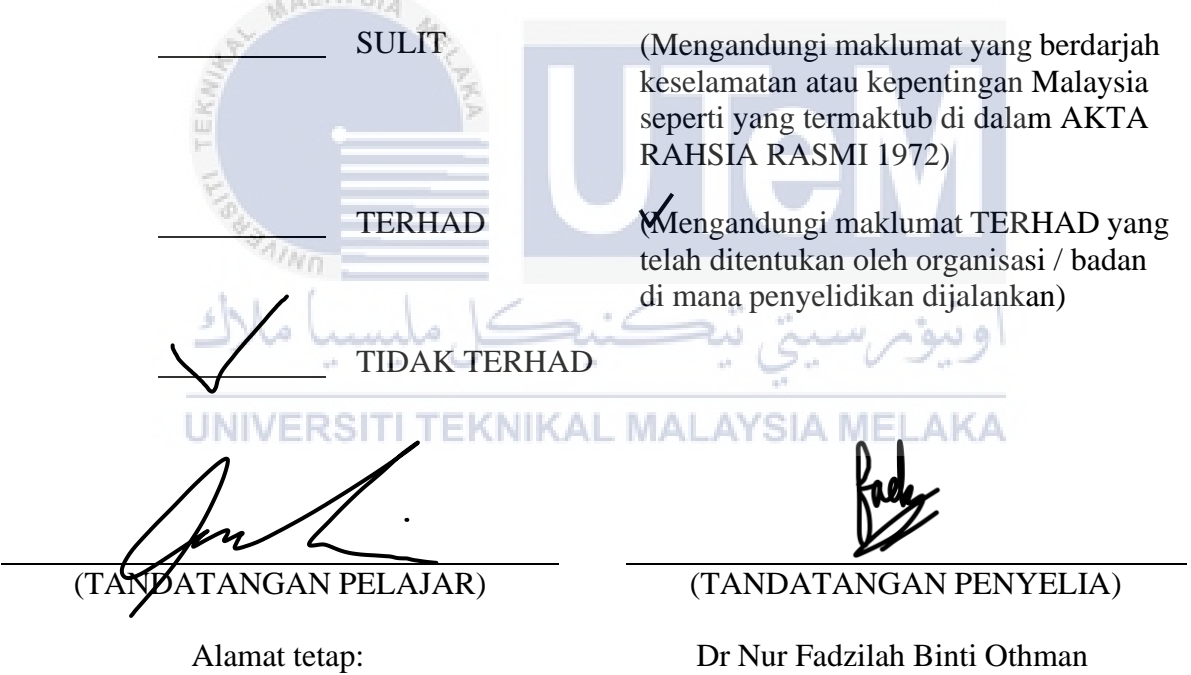

36-03-03 Sri Tioman 1, Jalan Tumbuhan, Taman Melati 53100 Kuala Lumpur

Nama Penyelia

### PCAP FILE ANALYZER FOR NETWORK FORENSIC

# **WAN MUHAMMAD KHAIRUDDIN BIN WAN AB KARIM**

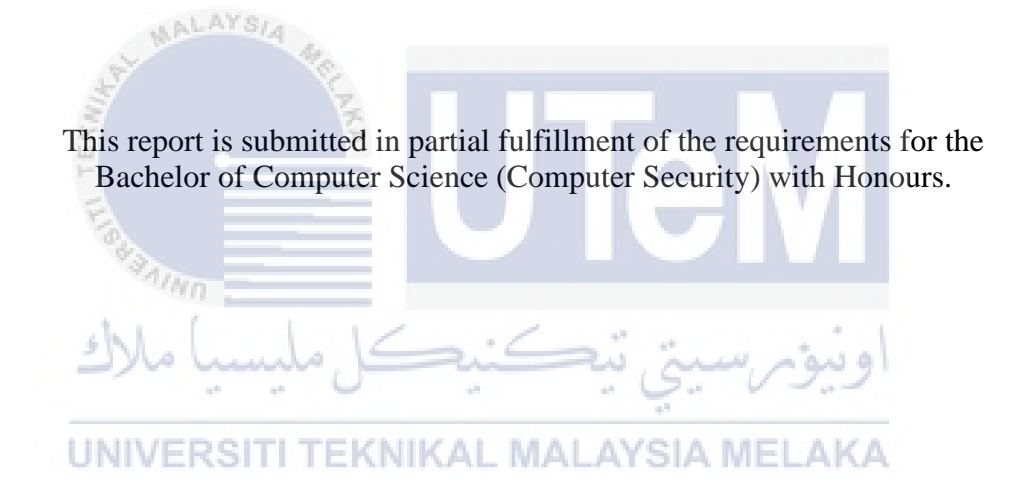

# FACULTY OF INFORMATION AND COMMUNICATION TECHNOLOGY UNIVERSITI TEKNIKAL MALAYSIA MELAKA

2023

### **DECLARATION**

I hereby declare that this project report entitled

# <span id="page-3-0"></span>PCAP FILE ANALYZER FOR NETWORK FORENSIC

is written by me and is my own effort and that no part has been plagiarized

without citations.

STUDENT : <u>Contract Contract Date</u> : 20/9/2023 (WAN MUHAMMAD KHAIRUDDIN BIN WAN AB KARIM)

I hereby declare that I have read this project report and found

this project report is sufficient in term of the scope and quality for the award of Bachelor of Computer Science (Computer Security) with Honours.

UNIVERSITI TEKNIKAL MALAYSIA MELAKA

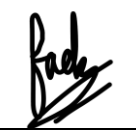

SUPERVISOR : 25/9/2023

(DR NUR FADZILAH BINTI OTHMAN)

#### **DEDICATION**

<span id="page-4-0"></span>This research study is dedicated to the unwavering love and support of my parents, who have been the cornerstone of my academic journey. Their sacrifices and encouragement have profoundly shaped my character and contributed to my growth as an individual. This achievement stands as a testament to their enduring dedication and the values they have instilled in me.

I extend my deepest gratitude to my esteemed supervisor, Dr. Nur Fadzilah Binti Othman, for their invaluable mentorship and guidance. Their expertise, unwavering passion for knowledge, and unwavering belief in my potential have consistently inspired me to strive for excellence and reach new heights. ALAYRA

Lastly, I dedicate this research study to myself. It symbolizes my unwavering determination, resilience, and commitment to personal and academic development. It serves as a constant reminder of my ability to overcome challenges and achieve my aspirations. I take immense pride in the dedication and effort I have invested.

To my parents, my supervisor, and myself, I express heartfelt appreciation for your indispensable roles in this research study. Your unwavering support, invaluable guidance, and unshakeable belief in my abilities have been the driving force behind my accomplishments.

#### **ACKNOWLEDGEMENT**

<span id="page-5-0"></span>I am profoundly grateful to Universiti Teknikal Malaysia Melaka (UTeM) for granting us, undergraduate students from the Faculty of Information and Communication Technology (FICTS), an invaluable opportunity to embark on our final year project expedition.

Furthermore, I wish to extend my deepest appreciation to my supervisor, Dr. Nur Fadzilah Binti Othman, for their unwavering support, invaluable guidance, and expert mentorship throughout the course of this project. Their extensive knowledge, constructive feedback, and unwavering commitment to excellence have played an integral role in shaping the trajectory and caliber of this research endeavor. I am truly indebted to their continuous encouragement and steadfast belief in my abilities. **AALAYS** 

Additionally, I am thankful to my fellow classmates and friends for their unwavering support, encouragement, and engaging discussions that have greatly enriched my comprehension of the subject matter. Their camaraderie and shared experiences have made this research expedition more fulfilling and etched indelible memories.

Lastly, I wish to express profound gratitude to my parents, Wan Ab Karim bin Wan Mohd Ghazali and Siti Hasni Binti Taslim, for their unwavering love, unwavering encouragement, and unwavering understanding throughout my academic pursuit. Their unwavering faith in my capabilities and the sacrifices they have made have been the propelling force behind my accomplishments.

#### **ABSTRACT**

<span id="page-6-0"></span>PCAP file is a file that is commonly used by network forensic analyst to preserve network connection and to do inclvestigation on network. PCAP file used to capture and store network traffic that contains network packets and its' information about it. In PCAP file, there is so many information can be extracted such as source and destination IP address, packet's payload and other types of metadata. Many tools can be used to perform analysis on PCAP file such as Tshark, wireshark or Network Miner. In previous research, a PCAPFunnel tool is developed to provide a visualization to PCAP file. This tool uses Tshark as its backend processing to extract data from PCAP file and use the front end framework to visualize extracted data. This tool mainly focus on visualization of data. In this project, it extend the capability of a single network forensic tool from providing just a visualization of data to another multiple feature such as deep packet inspection, file extraction, and strings extraction.

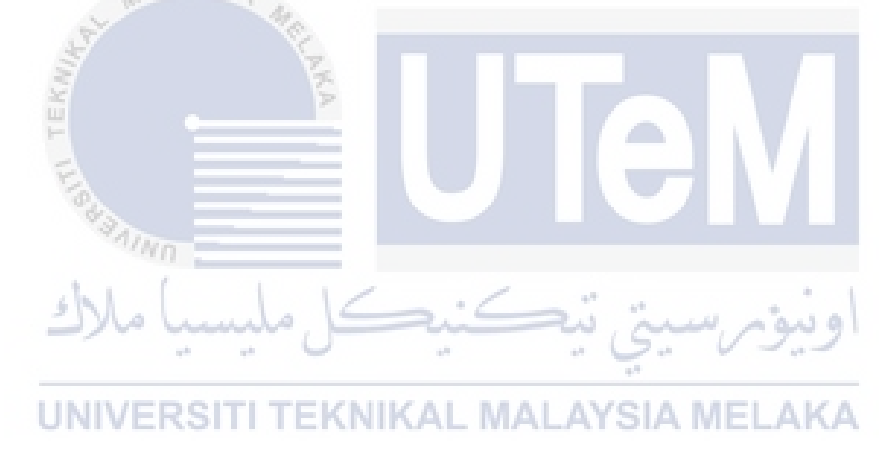

#### **ABSTRAK**

Fail PCAP ialah fail yang biasa digunakan oleh penganalisis forensik rangkaian untuk mengekalkan sambungan rangkaian dan untuk melakukan penyiasatan pada rangkaian. Fail PCAP digunakan untuk menangkap dan menyimpan trafik rangkaian yang mengandungi paket rangkaian dan maklumat mengenainya. Dalam fail PCAP, terdapat begitu banyak maklumat yang boleh diekstrak seperti alamat IP sumber dan destinasi, muatan paket dan jenis metadata lain. Banyak alatan boleh digunakan untuk melakukan analisis pada fail PCAP seperti Tshark, wireshark atau Network Miner. Dalam penyelidikan terdahulu, alat PCAPFunnel dibangunkan untuk menyediakan visualisasi kepada fail PCAP. Alat ini menggunakan Tshark sebagai pemprosesannya untuk mengekstrak data daripada fail PCAP dan menggunakan 'front end framework' untuk menggambarkan data yang diekstrak. Alat ini dibangunkan dengan tujuan terutamanya pada visualisasi data. Dalam projek ini, alatan yang akan di bangunkan, memanjangkan keupayaan alat forensik rangkaian daripada menyediakan hanya visualisasi data kepada ciri-ciri lain seperti pemeriksaan paket dalam, pengekstrakan fail dan pengekstrakan rentetan.

'EKNIKAL MALAYSIA MEL **UNIVERS** 

# **TABLE OF CONTENTS**

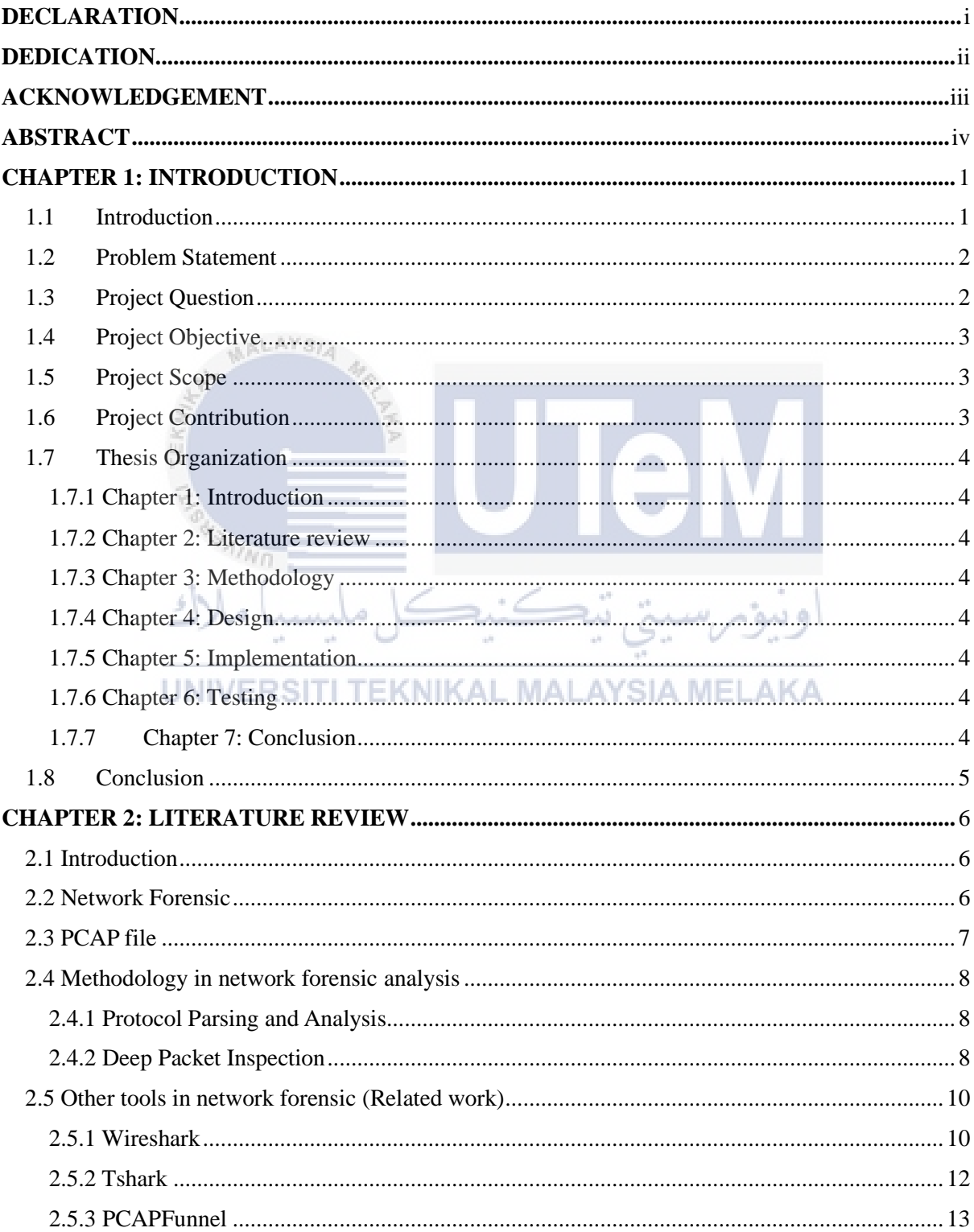

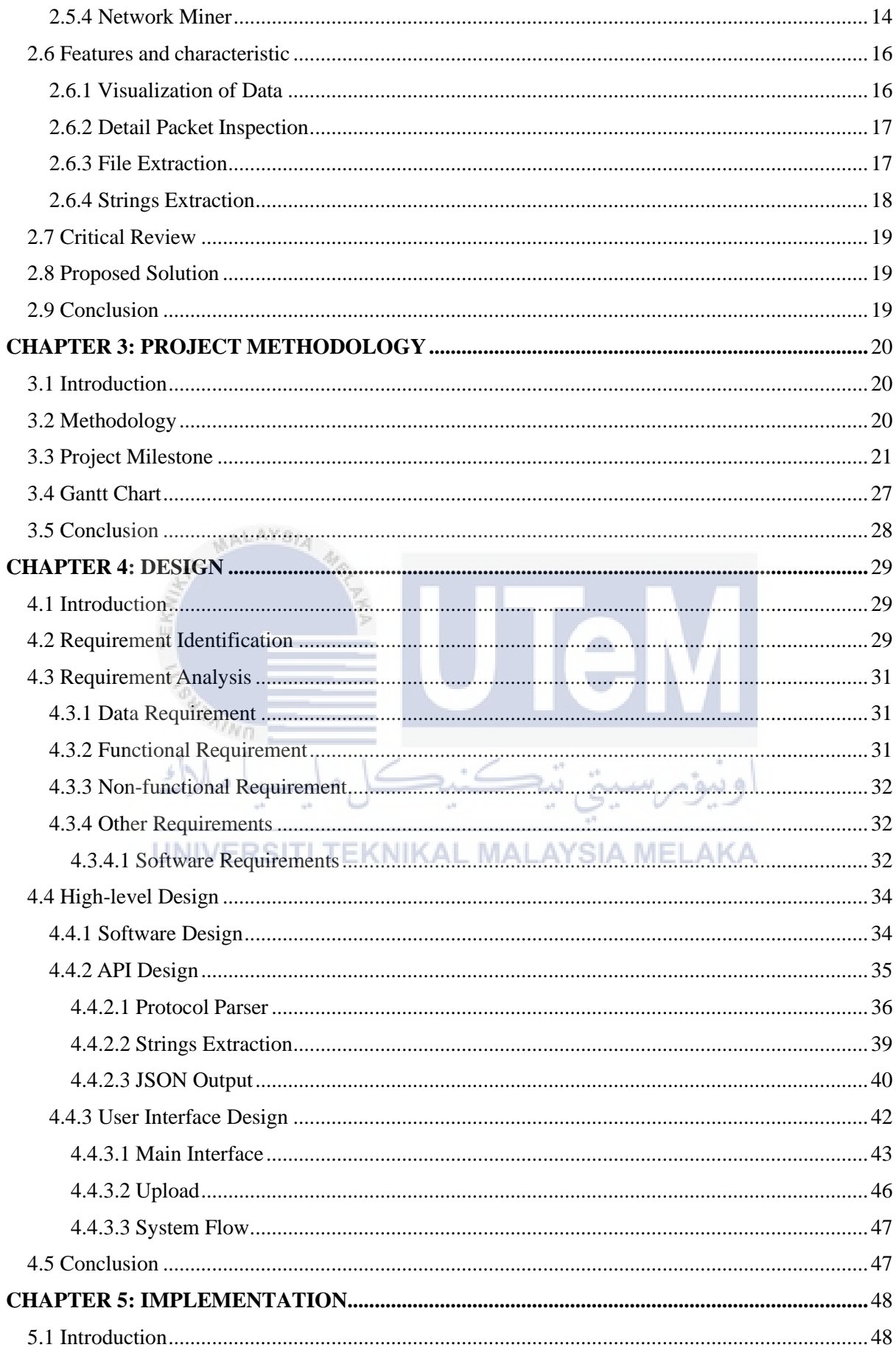

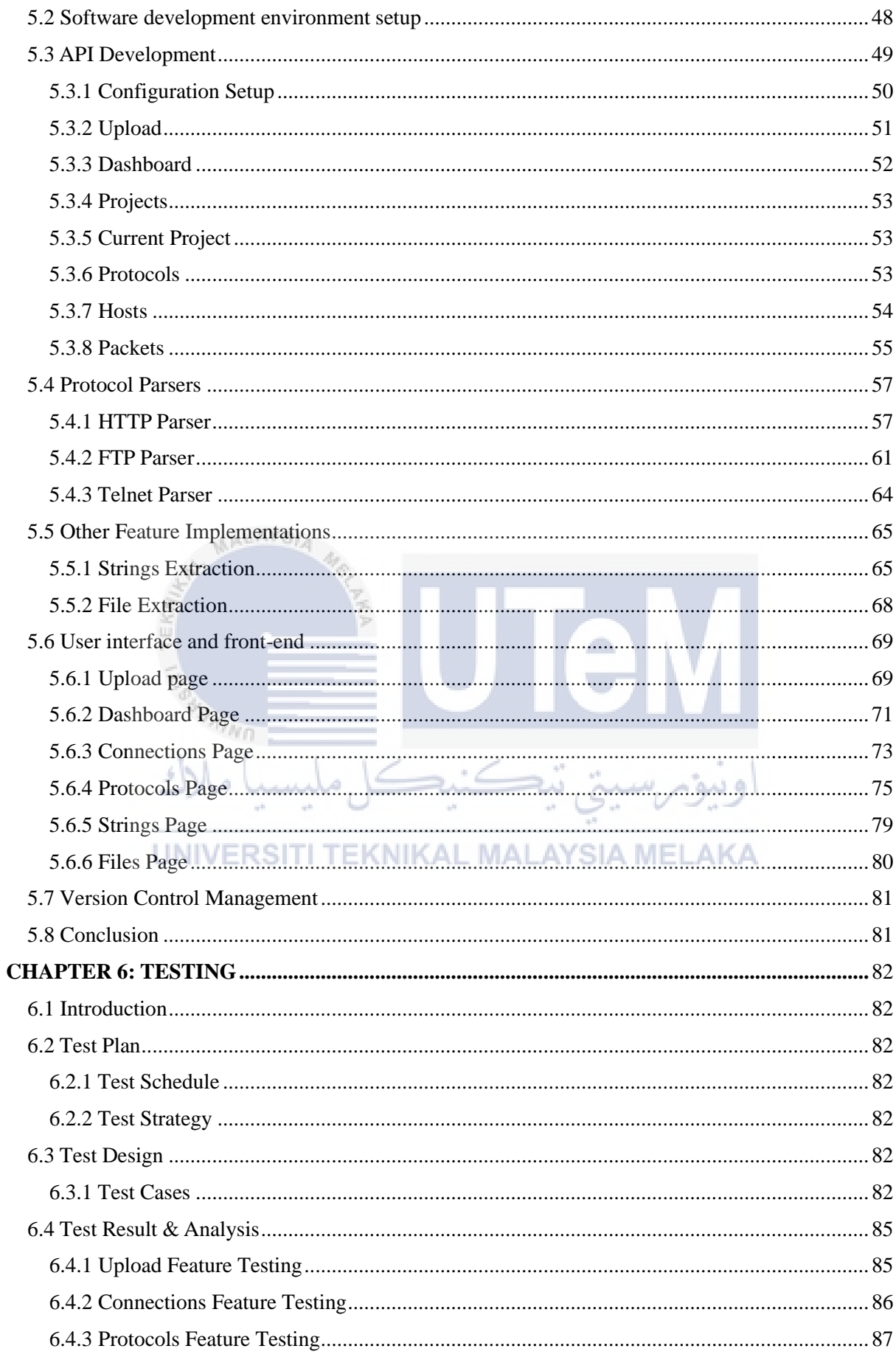

 $\bar{\mathbf{v}}$ 

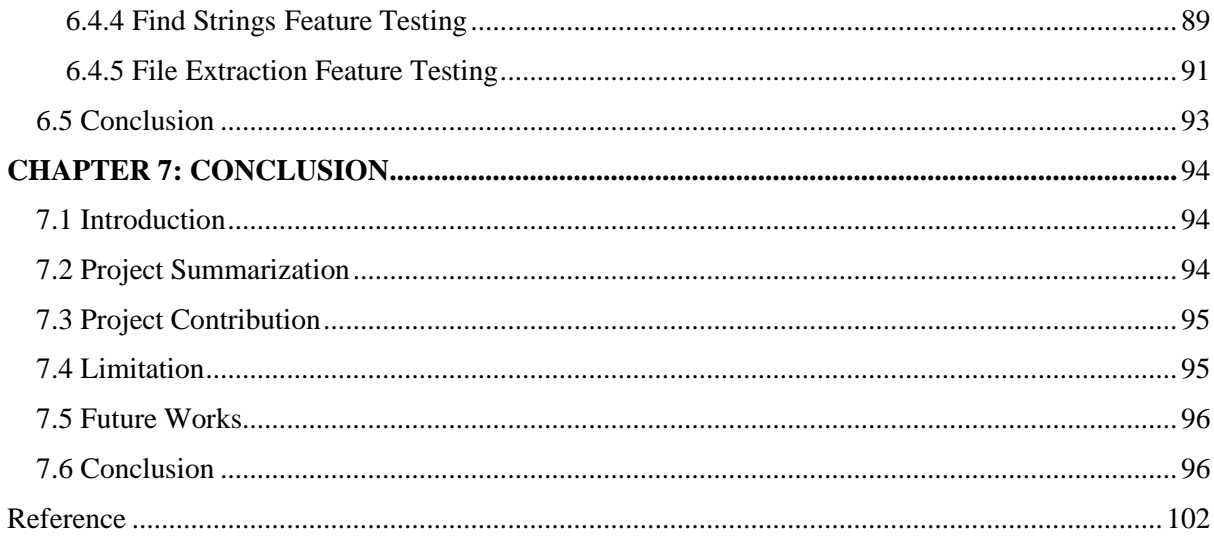

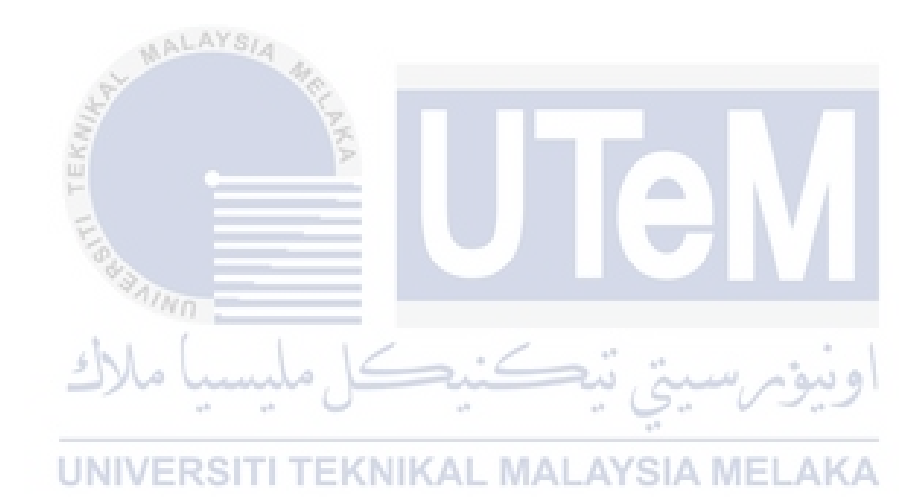

# **LIST OF FIGURES**

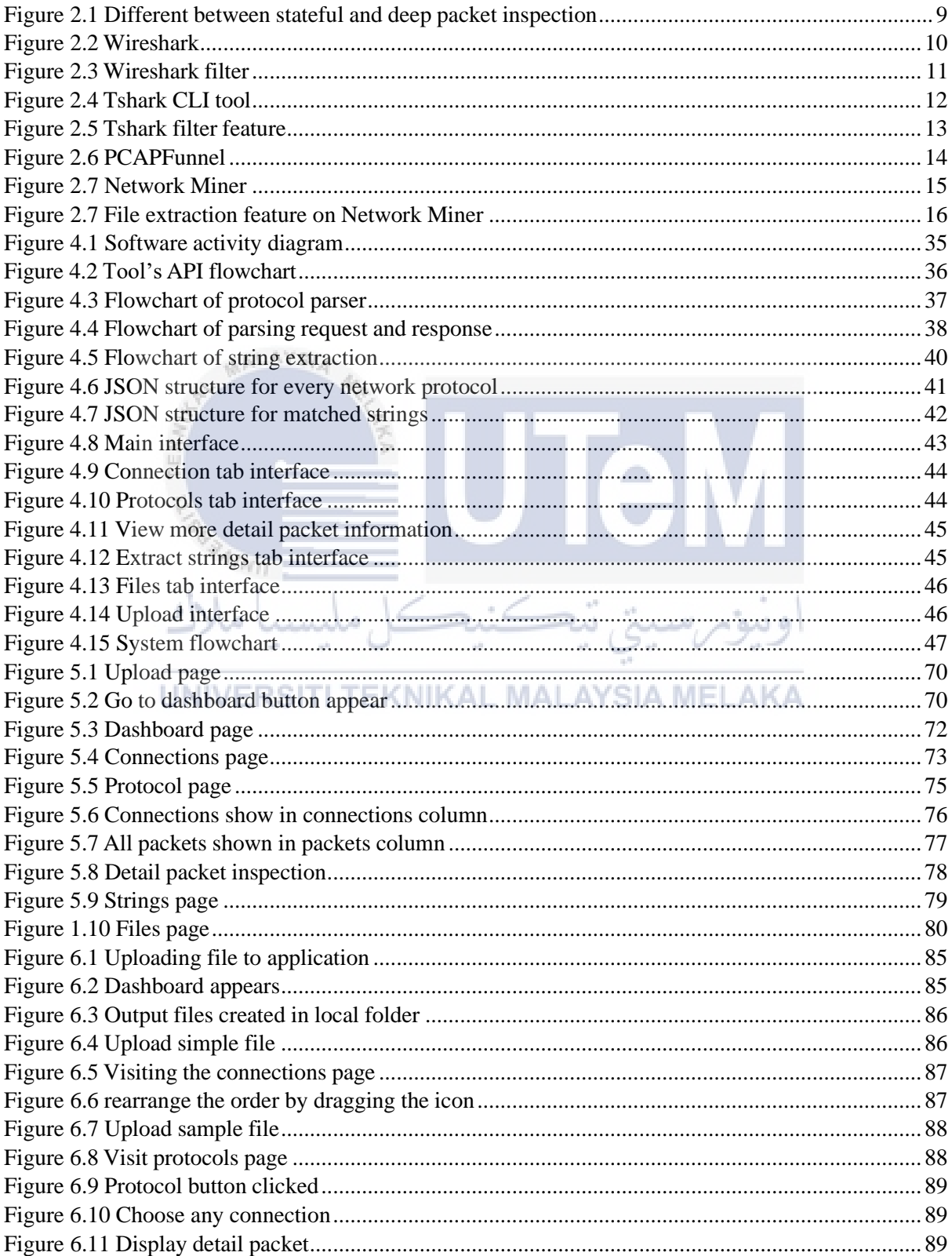

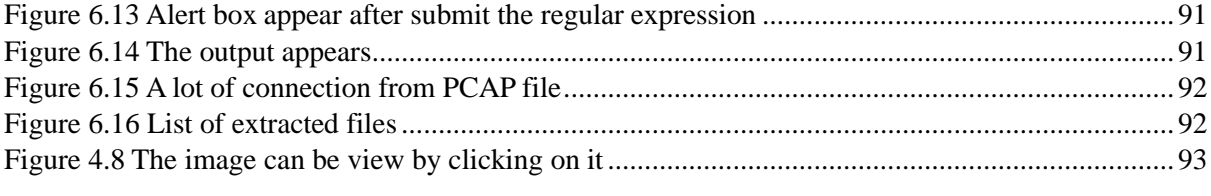

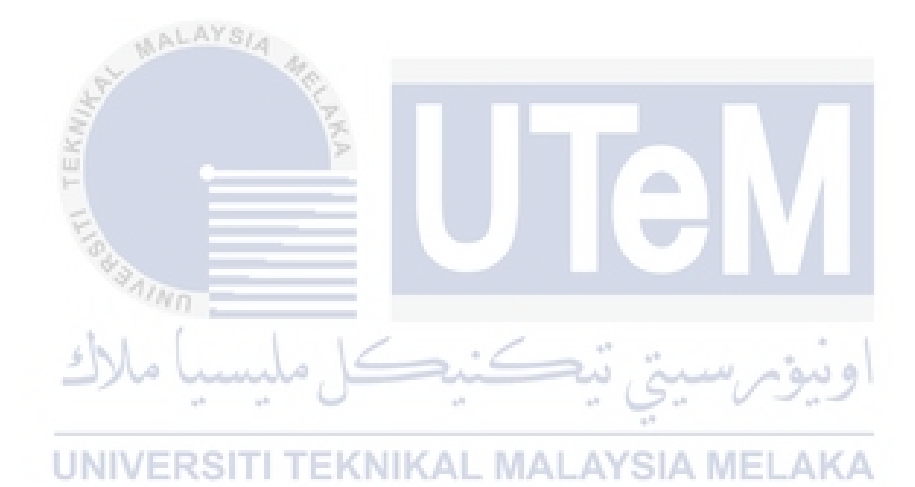

# **LIST OF TABLES**

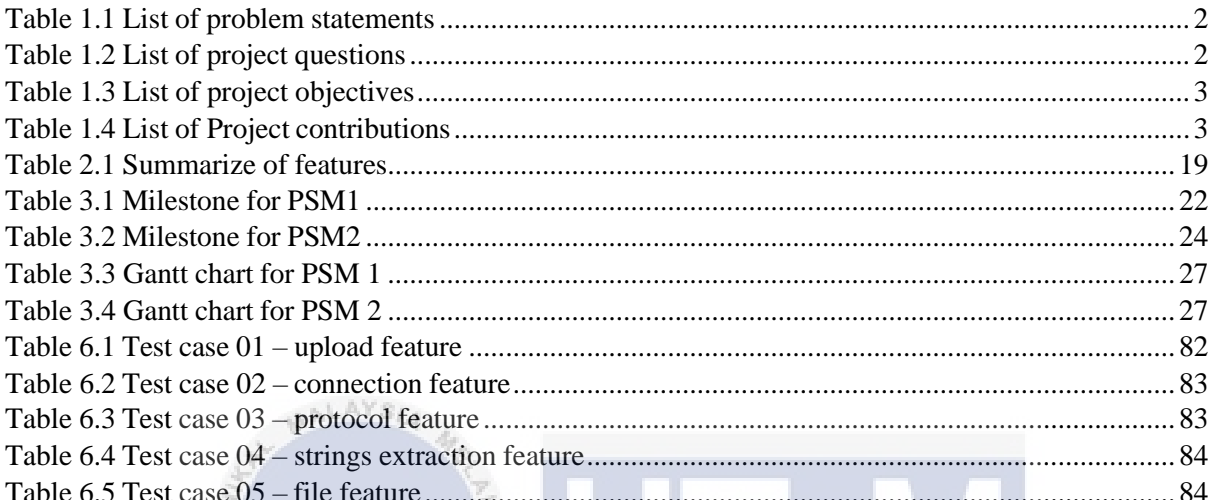

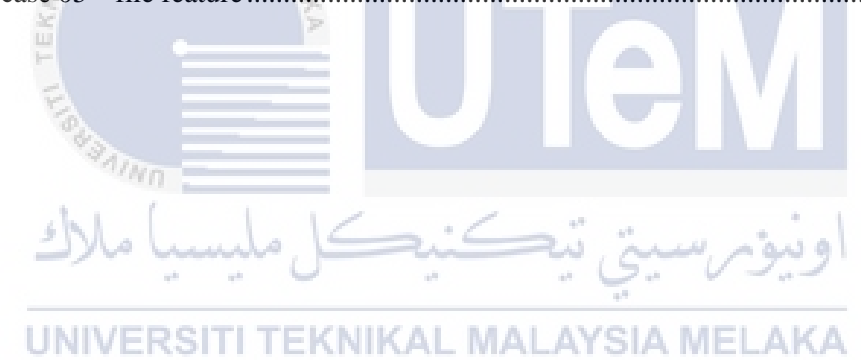

### **CHAPTER 1: INTRODUCTION**

# <span id="page-15-1"></span><span id="page-15-0"></span>**1.1 Introduction**

In this current era, everything has turned digital. From businesses to normal people, everyone starts to use the internet to communicate, shop, entertainment, and learning. People also start to subscribe to internet connection. According to the Department of Statistics in the Ministry of Economy Malaysia, More and more households are now using technology. This includes computers (88.3%), the Internet (95.5%), mobile phones (99.6%), radios (98.9%), TV (99.0%), pay TV (83.2%), and fixed-line phones (31.3%). Now the internet has become essential in daily life. As the usage of technology and internet increases, cybercrime also increases. Cybercrime like phishing, personal data breach, extortion or ransomware are a few of the most popular attacks based on the statistic from Statista.

While cybercrimes are rapidly growing, the efforts to take down the operation also increase. The blue team and digital forensics are two fields that help in protecting assets from being attacked. Digital forensics helps track down the threat author and make sure they got caught and brought to justice. In the digital world, every action is recorded and can be tracked especially anything that happens in a network because connection in network can be recorded, so any malicious event can be thoroughly analyzed by the expert like digital forensic analyst. Digital forensic analyst is the person who responsible searching for evidence of the crime. They will use tools to analyze artifacts that they got from crime scenes and extract any useful information. Having an efficient and simple tool is a big help to the analyst since it will help them extract information or evidence effectively in a big network. Today, these tools are available in the market. But these tools are different from each other. Different tools offer different functionalities. To use these functionalities, the user might want to open multiple tools at same time. So, a tool that combined all features together can make network analysis easier.

#### <span id="page-16-0"></span>**1.2 Problem Statement**

In network forensics, the recorded network connection is the most important artifact because it contains so much information and evidence. Network forensic analyst will analyze a file that is called a packet capture or PCAP file. This file can be analyzed manually using a tool such as Wireshark. Doing a manual network analysis on a PCAP file using tools like Wireshark can consume a lot of time searching and finding evidence because analyst needs to figure out the scenario of the attack first before they can know what other things to look for. There are also several weaknesses using existing tools to do network forensic such as:

### **Table 1.1 List of problem statements**

<span id="page-16-2"></span>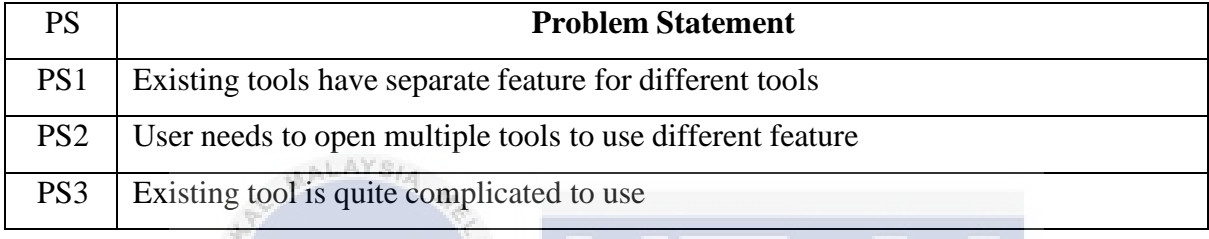

### <span id="page-16-1"></span>**1.3 Project Question**

Project questions are usually derived from problem statements. It is important to know the questions to solve the problem statement that we had listed.

# **Table 1.2 List** of **project questions**

<span id="page-16-3"></span>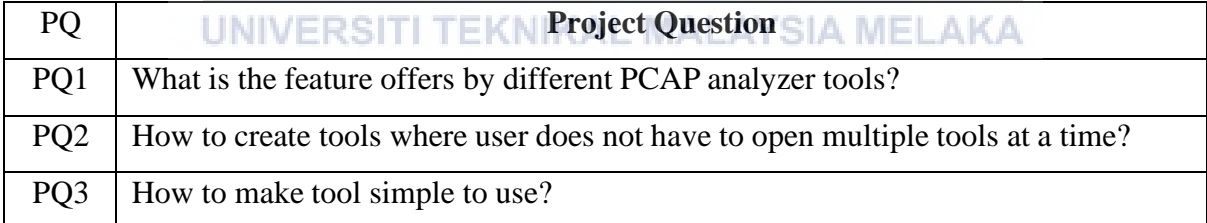

### <span id="page-17-0"></span>**1.4 Project Objective**

To provide the solutions for the problems and answer the questions that are raised, we come up with objectives to achieve.

<span id="page-17-3"></span>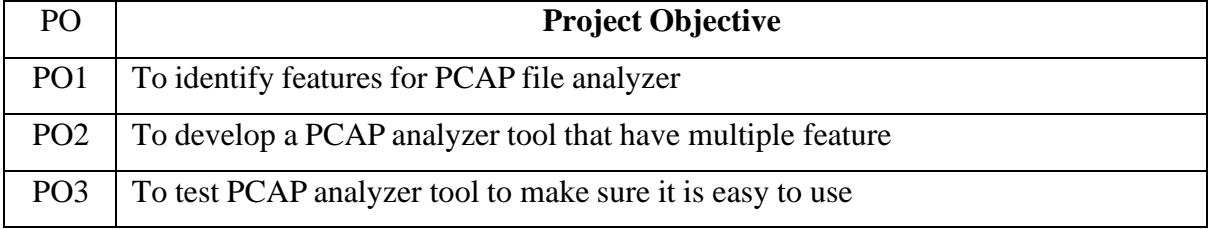

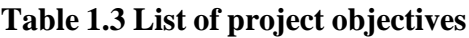

# <span id="page-17-1"></span>**1.5 Project Scope**

The project scope will be conducted based on the project objectives to ensure the correct and organized flow of the project. The scope of the project include:

- 1. This application is meant to be used in a network forensic investigation to analyze packet capture files. It cannot analyze live traffic.
- 2. This application can only analyze PCAP files. The project does not cover Netflows file.
- 3. The application will be a web based where the user will run the tools in a form of web locally using docker.
- 4. The application can perform accordingly if the PCAP file is small.

#### <span id="page-17-2"></span>**1.6 Project Contribution** TEKNIKAL MALAYSIA MELAKA

After the project is finished, we expect the project will contribute something to the network forensic. The contribution of our project is as follow:

<span id="page-17-4"></span>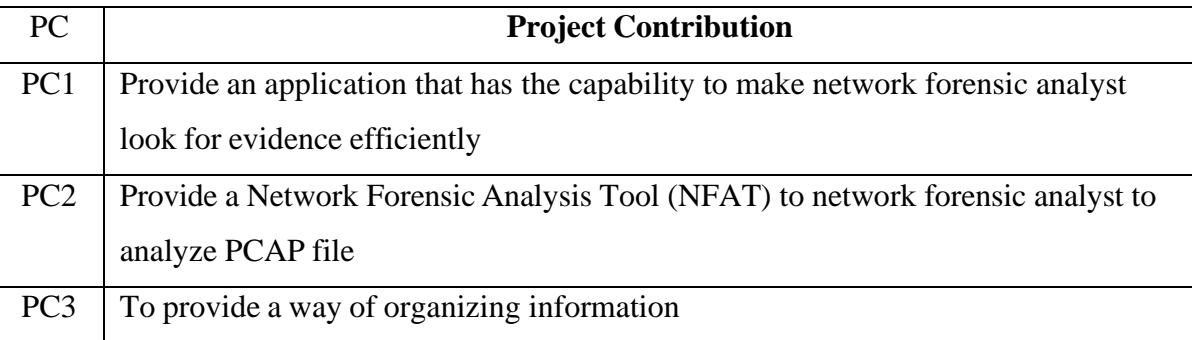

# **Table 1.4 List of Project contributions**

### <span id="page-18-0"></span>**1.7 Thesis Organization**

### <span id="page-18-1"></span>**1.7.1 Chapter 1: Introduction**

This chapter introduces and explains the background of the project. It explains the problem statement, objective, project scope and contribution of the project. It also explains the issues that arise that lead to the development of the project.

### <span id="page-18-2"></span>**1.7.2 Chapter 2: Literature review**

This chapter describes more about projects which are supported by details from past projects and research papers.

### <span id="page-18-3"></span>**1.7.3 Chapter 3: Methodology**

LAYSI

This chapter outlines the methods and procedures used to conduct the study. It provides a detailed description of how the research was designed, the data collection process, and the analysis techniques employed.

### <span id="page-18-4"></span>**1.7.4 Chapter 4: Design**

The design chapter focuses on the overall design or framework of the study. It outlines the structure, organization, and plan for conducting the project. The design chapter provides a blueprint for the research process and helps readers understand how the study was organized and executed.

# <span id="page-18-5"></span>**1.7.5 Chapter 5: Implementation**

The implementation chapter focuses on the practical execution of the project and details the steps taken to develop and deploy the intended solution or product. This chapter provides an account of how the project was carried out, including the activities, resources, and processes involved in the implementation phase.

### <span id="page-18-6"></span>**1.7.6 Chapter 6: Testing**

The testing chapter focuses on the activities and processes related to testing the software or product being developed. It outlines the strategies, methodologies, and techniques employed to ensure the quality, reliability, and functionality of the solution. The testing chapter provides a comprehensive account of the testing efforts carried out during the development lifecycle.

### <span id="page-18-7"></span>**1.7.7 Chapter 7: Conclusion**

The conclusion chapter serves as the final section of the project report or thesis. It summarizes the key findings, achievements, and implications of the project. The conclusion

chapter provides closure to the project by summarizing the overall outcomes and offering insights and recommendations for future work.

# <span id="page-19-0"></span>**1.8 Conclusion**

As a conclusion, this project is design to introduce new network forensic tools that can help network forensic analyst to understand the incident and to obtain the evidence from a PCAP file. These tools also will be an improvement from previous tools that will be covered in the next chapter.

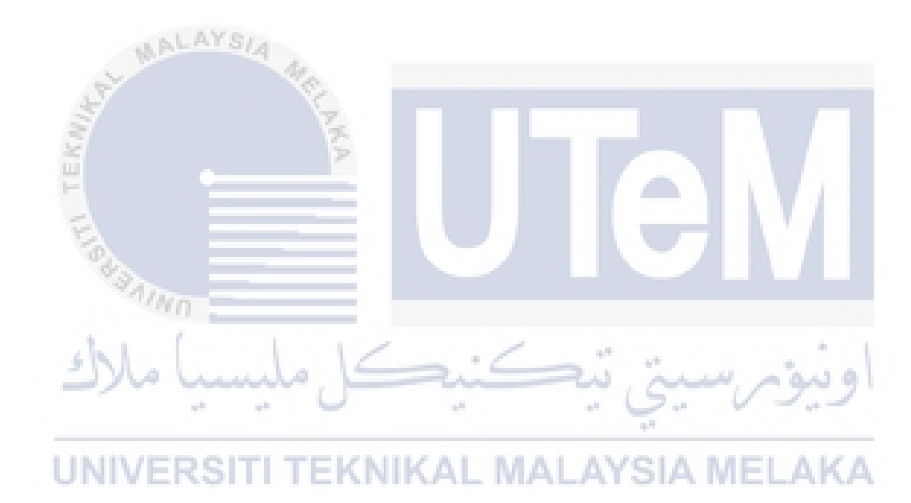

### <span id="page-20-0"></span>**CHAPTER 2: LITERATURE REVIEW**

### <span id="page-20-1"></span>**2.1 Introduction**

In this chapter, we are going through several research papers that are related to network forensics, discussing, and understanding the process involved in network forensic and the tools that are used in gathering evidence. This literature review is the part where the ideas that are useful to the project are considered.

### <span id="page-20-2"></span>**2.2 Network Forensic**

Network forensics is a subfield of digital forensics that involves the collection, analysis, and interpretation of network traffic data to investigate and determine the cause of security incidents or network performance issues. Network forensics includes a process of capturing, recording and analysis of network traffic to discover malicious activity in a network (Liu, C., 2015). Network forensics is a process of detecting the intrusion pattern and focusing on attacker activity. It is a vital tool for identifying and responding to security incidents, as it provides valuable information about how an attacker gained access to a network, what data they accessed, and how they exfiltrated that data. AL MALAYSIA MELAKA

The process of network forensics typically involves the practice of gathering data that travels over a network and attempting to interpret it in some way. Reconstructive traffic analysis is the foundation of this approach. It could be utilized for forensic investigation to read and examine the contents of raw PCAP Internet data for a specific network session (Manesh, T. et al, 2011).

The analysis of network traffic data can provide valuable information about the behavior of individual users and groups of users on the network. This information can be used to identify policy violations, such as unauthorized use of company resources, or to detect insider threats, such as employees who are stealing company data.

Network forensics is a critical component of modern cybersecurity and is used by organizations of all sizes and types to protect their networks and data. By leveraging network

forensics techniques, organizations can detect and respond to security incidents quickly, minimize the impact of security breaches, and improve overall network performance and security.

### <span id="page-21-0"></span>**2.3 PCAP file**

A PCAP file is a container for packets captured on a computer network, such as a WiFi or Ethernet network. A timestamp identifying the moment the packet was collected is attached to each packet in a PCAP file. The abbreviation PCAP stands for Packet CAPture. The terms capture file, trace file, packet trace, packet dump, dumpfile, and pcap savefile are also frequently used. Around 1987, Van Jacobson, Craig Leres, and Steven McCanne were working at the Lawrence Berkeley Laboratory on tcpdump and libpcap when they developed the PCAP file format. (Netresec, 2022)

All the ethernet packets that were recorded from the ethernet card are included in this file. This can be done utilizing our software's capture feature or other programs like "Wireshark" that support the PCAP format. This file is subjected to the analysis procedure (Manesh, T. et al, 2011).

There are various versions of PCAP files, each with its own capabilities and applications. For instance, WinPcap is a format tailored for Windows devices, functioning as a portable packet capture library. Libpcap, an open-source  $C_{++}$  library, is utilized by Mac OS and Linux devices for packet capture and filtering, often employed by packet sniffing tools. Npcap, on the other hand, is a packet sniffing library known for its fast and secure functionalities, specifically designed for Windows devices. Additionally, PCAPng allows users to perform loopback packet capture injection and sniff loopback packets (Solarwinds).

The PCAP file can be used by a network forensic analyst to determine and investigate crimes that happen in a network because it can provide valuable information that gives the analyst insight into any threats, crimes, and attacks happening in the network. The analyst can find and collect evidence found in the PCAP file, such as the IP address of the threat actor, the data exfiltrated from the network, or even an exploit used on the network. It can also be used to analyze the behavior of malware inside the network when security analysts find new malware not previously analyzed. Other than that, as a network administrator, PCAP files can be used to monitor performance and analyze any traffic issues.

In summary, PCAP files are binary data files containing a log of network traffic captured by network monitoring and analysis tools. They provide valuable insights into network behavior and can be used for network troubleshooting, analysis, and security purposes.

#### <span id="page-22-0"></span>**2.4 Methodology in network forensic analysis**

This part discusses a few techniques that are used in network forensic analysis. This helps create an overview of what are the things that are often looked at during network forensic analysis and how the data are found.

#### <span id="page-22-1"></span>**2.4.1 Protocol Parsing and Analysis**

Researchers often conduct protocol analysis manually using a combination of tools. They start by running tcpdump to capture network traffic and then use strings to extract text from the captured data. By applying grep, which is a tool that is installed in Unix machine, they can search for specific words or phrases within the extracted strings. This approach can yield valuable information about the network's web traffic. For example, identifying the string "get" can provide insights into web requests. Differentiating between protocols requires further analysis. For instance, a session containing the string "quit" could indicate an FTP control session, POP3 session, or NNTP session. On the other hand, the presence of "privmsg" suggests an Internet Relay Chat (IRC) session. Examining a TCP connection on port 23 with Telnet interpret-as-command sequences (IACs) likely indicates Telnet usage. However, a session on the same port featuring the string "YMSG" and "c0 80" record separators is more likely associated with Yahoo Messenger (Shearin, S. et al, 2002).<br> **ERSILITE (NIKAL MALAYSIA MELAKA** 

In summary, analysts employ manual protocol analysis using tcpdump, strings, and grep to investigate network traffic. By searching for specific strings and understanding protocolspecific patterns, they can identify relevant sessions and extract them for further examination.

### <span id="page-22-2"></span>**2.4.2 Deep Packet Inspection**

In network forensics, having a good understanding of packet is a plus point for network analysts. Looking at the packet in details such as the payload of the packet, the IP address, the timestamp, and the protocol can give a lot of useful information for the analyst to make a correlation of the incident and find more evidence. This technique is called deep packet inspection, a technique that involves inspection of data beyond the header of the packet such as the payload (Sikos, L.F., 2020). An analysis method called 'string analysis' that examines the packet for unique numeric and alphabetic characteristics (Parsons, C., 2012). In the same

paper also stated that deep packet inspection is deployed in an equipment. This equipment will capture the packet and do the deep packet inspection process.

> **Stateful Packet Inspection Deep Packet Inspection**

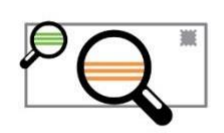

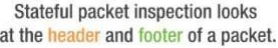

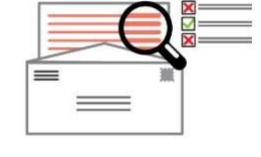

Deep packet inspection examines the data part of a packet.

# **Figure 2.1 Different between stateful and deep packet inspection**

(Source: pages.moxa.com)

<span id="page-23-0"></span>Deep Packet Inspection (DPI) involves examining all layers of network traffic, including headers and payload, for various purposes. By utilizing DPI, it becomes feasible to detect recognized malware signatures and identify network anomalies that may indicate potential attacks. This comprehensive inspection enables the determination of the source IP of an attack, identification of payload irregularities, and understanding the intentions and objectives behind network traffic. When combined with network flow analysis, DPI becomes a powerful tool for comprehending the sequence of an attack, uncovering the steps taken by an attacker, and identifying the utilization of different techniques. Additionally, DPI facilitates the evaluation of new exploitation methods within networks, enabling researchers to develop novel defense mechanisms and signatures (Pimenta Rodrigues, G. et al, 2017).

Other than that, the inspection of application level is also a good technique for network forensics. For HTTP protocol, identifying paths and parameters within URLs is a crucial requirement that enables the application of attribute-specific web attack detection models to modern web applications. Additionally, it serves as the initial stage in web application profiling, facilitating the detection of malicious activity that happens against websites (Minh, D.P. et al, 2017).

Overall, DPI is an efficient method for analyzing network traffic, identifying application-level attacks, giving information about potential threats, and helping to develop preventative protection measures.